# 具有錨點和外部5760 WLC的有線訪客存取

## 目錄

簡介 部署方案 拓撲 **OPENAUTH** 訪客錨點配置 外部配置 **WEBAUTH** 訪客錨點配置 外部配置 並行配置OPENAUTH和WEBAUTH 訪客錨點配置 外部配置 WEBAUTH指令O/P範例 外部 錨點

# 簡介

本文說明在Cisco 5760無線LAN控制器(充當外部錨點)和思科5760無線LAN控制器(充當非軍事區 (DMZ)中的訪客錨點)上使用版本03.03.2.SE版本軟體部署有線訪客存取功能。目前,思科5508無線 LAN控制器上存在通過無線和有線網路提供訪客訪問的解決方案。在充當外部控制器的Cisco Catalyst 3650交換機上,此功能的工作方式類似。

在企業網路中,通常需要為其園區的訪客提供網路訪問。訪客訪問要求包括以一致且可管理的方式 向有線和無線訪客提供到網際網路或其他選擇性企業資源的連線。同一無線LAN控制器可用於為園 區內的兩種訪客提供接入。出於安全原因,大量企業網路管理員通過隧道隔離對DMZ控制器的訪客 訪問。訪客存取解決方案也用作失敗dot1x和MAC驗證略過(MAB)驗證方法的訪客使用者端的回退方 法。

訪客使用者連線到存取層交換器上的指定有線連線埠以進行存取,且視安全要求而定,可能會讓訪 客使用者通過Web同意或Web驗證模式(詳細資訊請參閱後續章節)。 一旦訪客驗證成功,便會向 網路資源提供訪問許可權,而訪客控制器會管理客戶端流量。外部錨點是客戶端連線以訪問網路的 主交換機。它發起隧道請求。訪客錨點是使用者端實際錨點的交換器。除Cisco 5500系列WLAN控 制器外,Cisco 5760無線LAN控制器還可用作訪客錨點。在部署訪客存取功能之前,必須在外部錨 點與訪客錨點交換器之間建立一個行動通道。訪客存取功能適用於MC(外部錨點)> MC(訪客錨 點)和MA(外部錨點)> MC(訪客錨點)模式。外部錨點交換器將有線訪客流量中繼到訪客錨點 控制器,且可對多個訪客錨點進行負載平衡。客戶端錨點到DMZ錨點控制器。它還負責處理DHCP IP地址分配以及客戶端的身份驗證。身份驗證完成後,客戶端可以訪問網路。

# 部署方案

本文檔介紹有線客戶端連線到接入交換機進行網路訪問的常見使用案例。在不同的範例中解釋了兩 種存取模式。在所有方法中,有線訪客接入功能都可以用作身份驗證的回退方法。當訪客使用者攜 帶網路未知的終端裝置時,通常會出現這種情況。由於終端裝置缺少終端請求方,它將無法通過 dot1x模式進行身份驗證。同樣,MAB身份驗證也會失敗,因為身份驗證伺服器不知道終端裝置的 MAC地址。值得注意的是,在此類實施中,企業終端裝置將成功獲得訪問許可權,因為它們將有一 個dot1x請求方或其MAC地址在驗證伺服器中用於驗證。這樣可靈活地進行部署,因為管理員不需 要專門為訪客訪問限制和連線埠。

# 拓撲

此圖顯示部署方案中使用的拓撲:

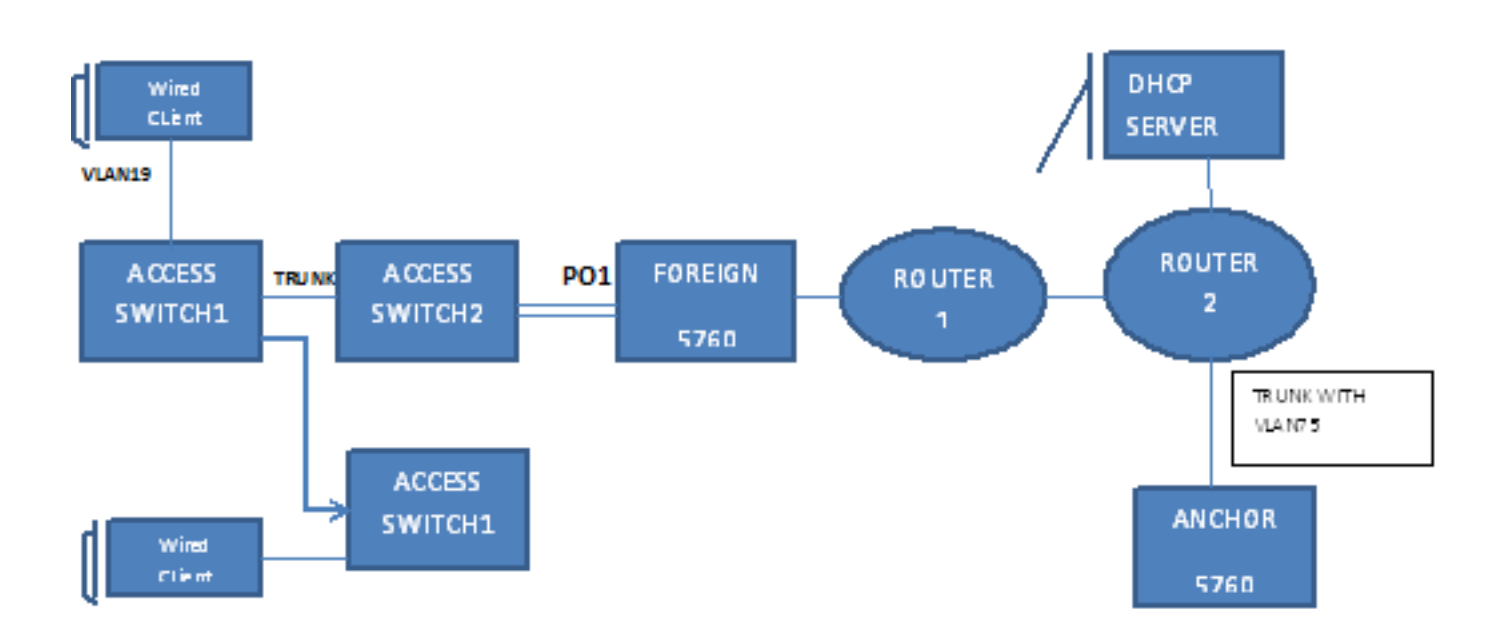

# OPENAUTH

## 訪客錨點配置

1. 在客戶端VLAN(本例中為VLAN 75)上啟用IP裝置跟蹤(IPDT)和DHCP監聽。需要在訪客錨 點上建立客戶端VLAN。

ip device tracking

- ip dhcp relay information trust-all
- ip dhcp snooping vlan 75
- ip dhcp snooping information option allow-untrusted
- ip dhcp snooping
- 建立VLAN 75和L3 VLAN介面。 2.

```
vlan 75
interface Vlan75
ip address 75.1.1.1 255.255.255.0
ip helper-address 192.168.1.1
ip dhcp pool DHCP_75
network 75.1.1.0 255.255.255.0
default-router 75.1.1.1
lease 0 0 10
update arp
```
3. 建立訪客LAN,指定使用5760本身作為行動錨點的使用者端VLAN。 對於openmode,需要no

## security web-auth命令。

guest-lan GUEST\_LAN\_OPENAUTH 3 client vlan 75 mobility anchor no security web-auth no shutdown

## 外部配置

- 1. 啟用DHCP並建立VLAN。如上所述,不需要在外部VLAN上設定客戶端VLAN。
	- ip dhcp relay information trust-all
	- ip dhcp snooping information option allow-untrusted
	- ip dhcp snooping
	- ip device tracking
- 交換機在配置了「access-Session port-control auto」的連線埠通道上檢測傳入客戶端的 2. MAC地址,並應用使用者策略OPENAUTH。應首先建立此處所述的OPENAUTH策略。
	- policy-map type control subscriber **OPENAUTH**
	- event session-started match-all
	- 1 class always do-until-failure
	- 2 activate service-template **SERV-TEMP3-OPENAUTH** 3 authorize

```
interface Po1
switchport trunk allowed vlan 19,137
switchport mode trunk
ip arp inspection trust
access-session port-control auto
service-policy type control subscriber OPENAUTH
ip dhcp snooping trust
end
```
- 應在外部的VLAN上配置MAC地址學習。 3. mac address-table learning vlan 19
- OPENAUTH策略按順序引用,在本例中指向服務。 此處定義了名為「SERV-TEMP3 4. OPENAUTH」的模板:

```
service-template SERV-TEMP3-OPENAUTH
tunnel type capwap name GUEST_LAN_OPENAUTH
```
服務模板包含對隧道型別和名稱的引用。客戶端VLAN 75只需要存在於訪客錨點上,因為它負 5. 責處理客戶端流量。

```
guest-lan GUEST_LAN_OPENAUTH 3
client vlan 75
mobility anchor 9.7.104.62
no security web-auth
no shutdown
```
從外部對有線客戶端的訪客錨點發起隧道請求,tunneladdsuccess指示隧道建立過程已完成。 6. 在ACCESS-SWITCH1上,有線客戶端連線到網路管理員設定為接入模式的乙太網埠。在本例 中,它是埠GigabitEthernet1/0/11。

interface GigabitEthernet1/0/11 switchport access vlan 19 switchport mode access

# WEBAUTH

## 訪客錨點配置

1. 在客戶端VLAN(本例中為VLAN 75)上啟用IPDT和DHCP監聽。需要在訪客錨點上建立客戶

### 端VLAN。

ip device tracking ip dhcp relay information trust-all ip dhcp snooping vlan 75 ip dhcp snooping information option allow-untrusted ip dhcp snooping

### 建立VLAN 75和L3 VLAN介面。 2.

```
vlan 75
interface Vlan75
ip address 75.1.1.1 255.255.255.0
ip helper-address 192.168.1.1
ip dhcp pool DHCP_75
network 75.1.1.0 255.255.255.0
default-router 75.1.1.1
lease 0 0 10
update arp
```
3. 建立指定使用者端VLAN的訪客LAN,並將5760本身作為行動錨點。對於openmode,需要**no** security web-auth命令。

```
guest-lan GUEST_LAN_WEBAUTH 3
client vlan VLAN0075
mobility anchor
security web-auth authentication-list default
security web-auth parameter-map webparalocal
no shutdown
```
## 外部配置

1. 啟用DHCP並建立VLAN。如上所述,不需要在外部VLAN上設定客戶端VLAN。

ip dhcp relay information trust-all

- ip dhcp snooping information option allow-untrusted
- ip dhcp snooping
- ip device tracking
- 交換器在配置了「access-Session port-control auto」的連線埠通道上偵測傳入使用者端的 2. MAC位址,並套用使用者原則WEBAUTH。應首先建立此處所述的WEBAUTH策略。

policy-map type control subscriber **WEBAUTH**

```
event session-started match-all
```

```
1 class always do-until-failure
```
2 activate service-template **SERV-TEMP3-WEBAUTH**

```
3 authorize
```

```
interface po1
switchport trunk allowed vlan 19,137
switchport mode trunk
ip arp inspection trust
access-session port-control auto
service-policy type control subscriber WEBAUTH
ip dhcp snooping trust
end
```
### 應在外部的VLAN上配置MAC學習。 3.

mac address-table learning vlan 19

### 設定radius和引數映像。 4.

aaa new-model aaa group server radius rad-grp server Radius1

dot1x system-auth-control aaa authentication dot1x default group rad-grp

```
address ipv4 172.19.45.194 auth-port 1812 acct-port 1813
 timeout 60
 retransmit 3
 key radius
 parameter-map type webauth webparalocal
 type webauth
 timeout init-state sec 5000
WEBAUTH原則按順序引用,在本案例中指向服務。此處定義的名為SERV-TEMP3
5.
 WEBAUTH的模板。
 service-template SERV-TEMP3-WEBAUTH
 tunnel type capwap name GUEST_LAN_WEBAUTH
服務模板包含對隧道型別和名稱的引用。客戶端VLAN 75隻需存在於訪客錨點上,因為它負責
6.
 處理客戶端流量。
 guest-lan GUEST_LAN_WEBAUTH 3
 client vlan 75
 mobility anchor 9.7.104.62
 security web-auth authentication-list default
 security web-auth parameter-map webparalocal
 no shutdown
```
從外部對有線客戶端的訪客錨點發起隧道請求,並且「tunneladdsuccess」指示隧道建立過程 7. 已完成。 在ACCESS-SWITCH1上,有線客戶端連線到網路管理員設定為接入模式的乙太網埠 。在本例中,它是埠GigabitEthernet1/0/11。 interface GigabitEthernet1/0/11 switchport access vlan 19 switchport mode access

# 並行配置OPENAUTH和WEBAUTH

為了擁有兩個訪客LAN並將其分配給不同的客戶端,您必須根據獲知客戶端的VLAN來配置它們。

## 訪客錨點配置

在客戶端VLAN(本例中為VLAN 75)上啟用IPDT和DHCP監聽。需要在訪客錨點上建立客戶 1. 端VLAN。

ip device tracking

- ip dhcp relay information trust-all
- ip dhcp snooping vlan 75
- ip dhcp snooping information option allow-untrusted
- ip dhcp snooping
- 建立VLAN 75和L3 VLAN介面。 2.

```
vlan 75
interface Vlan75
ip address 75.1.1.1 255.255.255.0
ip helper-address 192.168.1.1
ip dhcp pool DHCP_75
network 75.1.1.0 255.255.255.0
default-router 75.1.1.1
lease 0 0 10
update arp
```
3. 建立訪客LAN,指定使用5760本身作為行動錨點的使用者端VLAN。 對於openmode,需要**no** security web-auth命令。

guest-lan GUEST\_LAN\_OPENAUTH 3 client vlan 75 mobility anchor no security web-auth no shutdown

```
guest-lan GUEST_LAN_WEBAUTH 4
client vlan VLAN0075
mobility anchor
security web-auth authentication-list joseph
security web-auth parameter-map webparalocal
no shutdown
```
## 外部配置

1. 啟用DHCP並建立VLAN。如上所述,不需要在外部VLAN上設定客戶端VLAN。 ip dhcp relay information trust-all ip dhcp snooping information option allow-untrusted ip dhcp snooping ip device tracking 交換器在配置了「access-Session port-control auto」的連線埠通道上偵測傳入使用者端的 2. MAC位址,並套用使用者原則DOUBLEAUTH。類別對映mac1包含您為OPENAUTH新增的 MAC地址。其他一切都是WEBAUTH,使用第二個「always」類對映和「match-first」事件。 首先應建立此處所述的DOUBLEAUTH策略。 policy-map type control subscriber DOUBLEAUTH event session-started match-first 1 class vlan19 do-until-failure 2 activate service-template SERV-TEMP3-OPENAUTH 3 authorize 2 class vlan18 do-until-failure 2 activate service-template SERV-TEMP4-WEBAUTH 3 authorize interface po1 switchport trunk allowed vlan 19,137 switchport mode trunk ip arp inspection trust **access-session port-control auto service-policy type control subscriber DOUBLEAUTH** ip dhcp snooping trust end 應該在VLAN 18和19的外部介面上配置MAC學習。 3. mac address-table learning vlan 18 19 4. VLAN 19和VLAN18類對映包含VLAN匹配條件,您可以根據這些條件區分客戶端所在的訪客 LAN。定義如下: class-map type control subscriber match-any vlan18 match vlan 18

class-map type control subscriber match-any vlan19 match vlan 19

5. OPENAUTH策略按順序引用,在本例中指向服務。 此處定義的名為SERV-TEMP3 OPENAUTH的模板。

service-template **SERV-TEMP3-OPENAUTH** tunnel type capwap name **GUEST\_LAN\_OPENAUTH**

service-template **SERV-TEMP4-WEBAUTH** tunnel type capwap name **GUEST\_LAN\_WEBAUTH**

服務模板包含對隧道型別和名稱的引用。客戶端VLAN 75只需要存在於訪客錨點上,因為它負 6.責處理客戶端流量。

guest-lan **GUEST\_LAN\_OPENAUTH** 3 client vlan 75 mobility anchor 9.7.104.62

no security web-auth no shutdown

guest-lan **GUEST\_LAN\_WEBAUTH** 4 client vlan VLAN0075 mobility anchor 9.7.104.62 security web-auth authentication-list joseph security web-auth parameter-map webparalocal no shutdown

從外部對有線客戶端的訪客錨點發起隧道請求,並且「tunneladdsuccess」指示隧道建立過程 7. 已完成。 在ACCESS-SWITCH上,有多個有線使用者端連線到VLAN 18或VLAN19,接著便 可相應地分配給訪客LAN。在本例中,它是埠GigabitEthernet1/0/11。 interface GigabitEthernet1/0/11

switchport access vlan 19 switchport mode access

# WEBAUTH指令O/P範例

## 外部

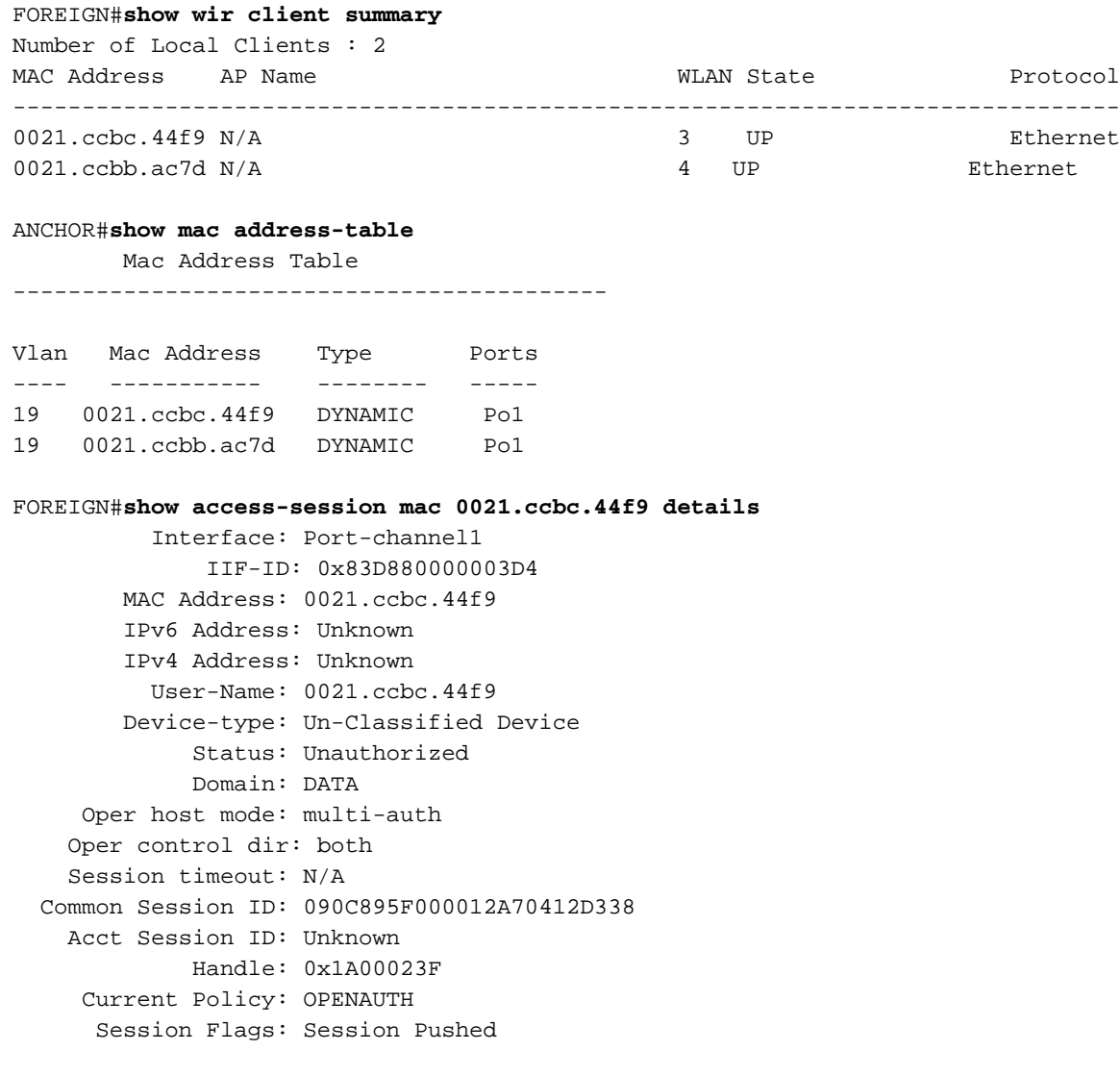

Local Policies: Service Template: SERV-TEMP3-OPENAUTH (priority 150) Tunnel Profile Name: GUEST\_LAN\_OPENAUTH Tunnel State: 2

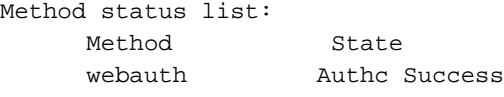

## 錨點

#### #**show wir client summary**

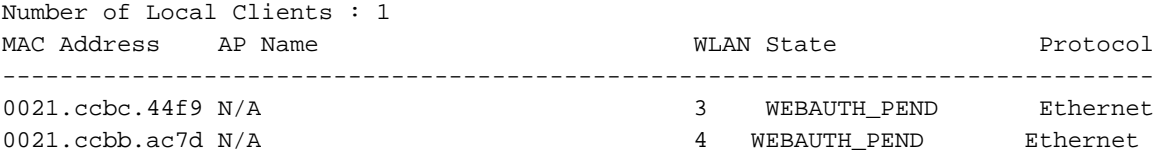

### ANCHOR#**show wir client summary**

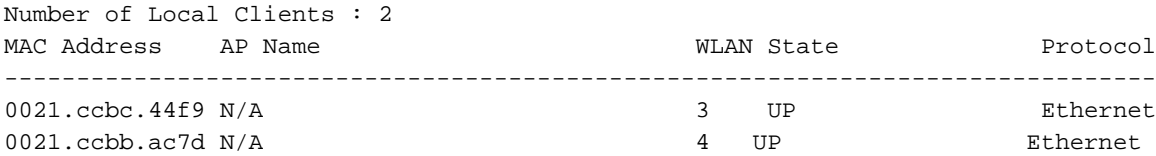

#### ANCHOR#**show mac address-table**

Mac Address Table

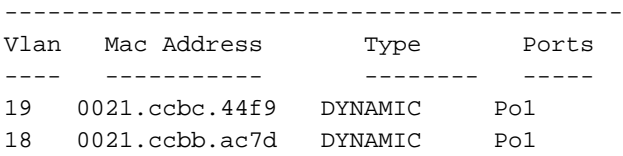

### ANCHOR#**show wir client summary**

Number of Local Clients : 1

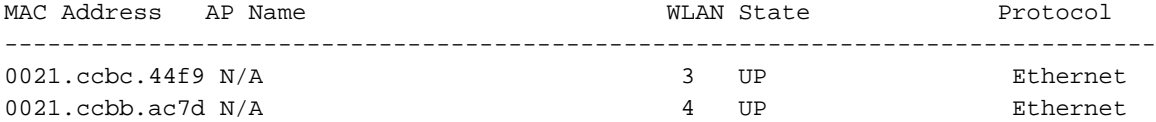

#### ANCHOR#**show access-session mac 0021.ccbc.44f9**

### Interface MAC Address Method Domain Status Fg Session ID

---------------------------------------------------------------------- Ca1 0021.ccbc.44f9 webauth DATA Auth 090C895F000012A70412D338

#### ANCHOR#**show access-session mac 0021.ccbc.44f9 details**

 Interface: Capwap1 IIF-ID: 0x6DAE4000000248 MAC Address: 0021.ccbc.44f9 IPv6 Address: Unknown IPv4 Address: 75.1.1.11 User-Name: 0021.ccbc.44f9 Status: Authorized Domain: DATA Oper host mode: multi-auth Oper control dir: both Session timeout: N/A Common Session ID: 090C895F000012A70412D338 Acct Session ID: Unknown Handle: 0x4000023A Current Policy: (No Policy)

Method status list: Method State webauth Authc Success